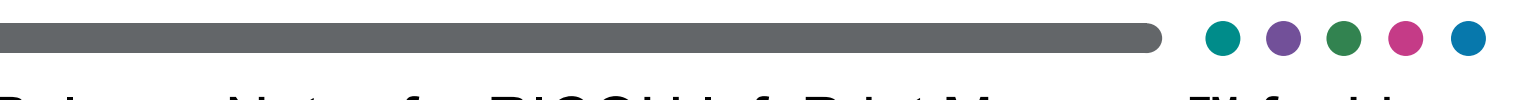

Release Notes for RICOH InfoPrint Manager™ for Linux 4.11.2

### Release Notes for RICOH InfoPrint Manager for Linux 4.11.2

Copyright © 2014-2022 Ricoh Company Ltd. All rights reserved.

This edition applies to InfoPrint Manager for Linux, Version 4 Release 11.2. It is available in the RICOH Software Information Center at [https://help.ricohsoftware.com/swinfocenter.](https://help.ricohsoftware.com/swinfocenter/)

We encourage you to become part of the InfoPrint Manager community by visiting our forum at: [http://rpp.ricoh-ipm.forums.net](https://ricoh-ipm.forums.net/), where you can engage in InfoPrint Manager related discussions. Register your account and start participating in the InfoPrint Manager forum threads.

Infoprint Manager provides an Ideas portal for Infoprint Manager users to submit feedback to the product management team directly from the product interface. The Ideas portal link is [https://ipm-ideas.ricohsoftware.com/.](https://ipm-ideas.ricohsoftware.com/)

#### All InfoPrint Manager servers and clients must be upgraded to the same version. Do not forget to upgrade any secondary InfoPrint Manager servers.

If you are upgrading multiple servers, keep all clients at the older (4.9.1 or earlier) level until all servers are upgraded to 4.9.2 or higher. Then upgrade the clients.

## What's new in Release 4.11.2?

• This is a service update release. For more information, see CCRs [included](#page-5-0) in Release [4.11.2,](#page-5-0) p. 6.

# Function not supported on InfoPrint Manager for Linux

- IPP DSS (available on Windows only)
- Passthrough DSS (available on Windows only)
- DPF (available on Windows only)

### Limitations

### InfoPrint Manager for Linux and RICOH ProcessDirector™ for Linux limitation

InfoPrint Manager for Linux and RICOH ProcessDirector for Linux cannot coexist on the same Linux machine.

### Single Cell Halftone

Single Cell Halftone support has a limitation with the provided transparency support. The small (one bit monochrome) images that are transformed with transparency enabled are not transformed with the Single Cell algorithms. The native PostScript data streams that use the imagemask operator are transformed using the original halftone algorithms. The PDF data streams that process small (one bit monochrome) images with transparency enabled also use the original algorithms.

#### Indexed Multiple Data Sets

MVS Download Receiver cannot be used with multiple data sets that have already been indexed (contain AFP TLEs).

#### Interchanging set version attribute

The sap2afp transform command does not create IS/3 compliant AFP output when converting an ABAP file by specifying 3 as a value for the -is flag. The sap2afp transform command creates IS/3 compliant AFP output only when the input file is an OTF file.

#### InfoPrint Transform Manager feature limitations

- On the Linux platform, the PDF to AFP transform is only supported on SLES12 and later versions or RedHat 7.1 and later versions.
- SAP2AFP transformer does not support SAP ABAP document format.

#### Job Viewer limitation for n-up documents when form-definition is used

When viewing an AFP Job that uses a form-definition with an n-up value set, the n-up value will be ignored.

### Known problems and workarounds

#### Longer processing for color text that uses embedded fonts

When transforming PDF with color text that uses embedded font subsets to black and white or color AFP output, the rip processing can take longer. If you use **savevm=false**, this performance will improve. However, we recommend using the current default of savevm=true because, in some cases, PDF input files with many embedded font subsets might fail to transform. The savevm option appears on the ps2afp/pdf2afp command line as: -pragma pdf2psoptions=savevm=true.

#### InfoPrint Manager setup installation

Using the InfoPrint Manager setup graphical installer can cause issues when installing the product. This occurs when the register path is selected and you use the **Back** button after the installer asks for the license key. To avoid this, either have the product license key prepared before the installation process is started or install the product in trial mode and register it after the installation is complete using the License Key Management Application. For more information, see *RICOH InfoPrint Manager for Linux: Getting Started*, G550-20263.

### Upgrading SAP Clients on Linux

If you are upgrading your SAP clients, update the LOMS definitions for all your InfoPrint Manager printers to point to the updated **ipm\_submit, ipm\_dev\_query, ipm\_job\_query**, and ipm job cancel commands by removing all trailing linux options from the OMS commands. For more information on modifying the OMS commands, see *RICOH InfoPrint Manager: SAP R/3 Planning and Configuring Guide*.

#### License clock tampering problem

If the InfoPrint Manager is installed on a machine with the system date and time older than the current date, the InfoPrint Manager server starts issuing the error: "5010-901 InfoPrint Manager detected a time tampering problem".

Contact your support personnel and ask them to make sure that the system time is synchronized with the Internet time server. Remove the license that caused the problem and reinstall it.

#### Job status and accounting for nested PJL jobs

Accounting information reports 0 (zero) pages completed when InfoPrint Manager prints nested PJL jobs to RICOH controller devices and InfoPrint Manager is configured to wait for the job to print completely (wait-for-job-completion is enabled).

To avoid this situation, use the InfoPrint Manager provided **pioinfo** backend and enable the PJL JOB counting function using the **enable-ustat-count** option with the printer command, for example: pioinfo://ricohdevice.yourcompany.com enable-ustat-count.

#### Job status and device timeout setting

The device timeout setting can cause the jobs to be reported as failed and the actual destination state to be changed to needs key operator when InfoPrint Manager is configured to provide accurate job status (by enabling the wait-for-job-completion attribute), which requires the backend program to wait for the jobs to print completely.

If your physical printer has a timeout setting, make sure it is disabled or the timeout value is higher than the necessary time to print your largest possible job when you enable the waitfor-job-completion attribute. For Ricoh printers, you can use Remote Maintenance by telnet to make the necessary changes to the direct printing port settings (diprint command).

#### The Submit Express client must be set up at the same level as the InfoPrint Manager server

To upgrade the Submit Express client to version 4.12 on macOS, you must first remove any older versions installed on the system.

#### AFP files with inline resources might not print correctly when submitted as a multi-document job via pdpr command or Web GUI

Specific AFP documents containing inline resources might be misprinted if the AFP files are send as multiple documents of the same job. To avoid this situation, submit each file separately.

#### RICOH Cloud Connector and RedHat Enterprise Linux Server version 7.1

Running InfoPrint Manager for Linux on RedHat Enterprise Linux Server version 7.1 will cause the RICOH Cloud Connector not to start due to a known bug in Linux systemd ([https://github.](https://github.com/systemd/systemd/issues/2132) [com/systemd/systemd/issues/2132](https://github.com/systemd/systemd/issues/2132)). Thus you might encounter problems running the product when using a subscription license. To avoid this situation, in the /usr/lib/systemd/ system/rcc.service file, replace the line

#### ExecStart="/opt/RICOH/RCC/ricoh-cloud-connector-linux" -s

with the line

ExecStart=/usr/bin/env "/opt/RICOH/RCC/ricoh-cloud-connector-linux" -s

### <span id="page-5-0"></span>CCRs included in Release 4.11.2

Release 4.11.2 includes resolution for these CCRs:

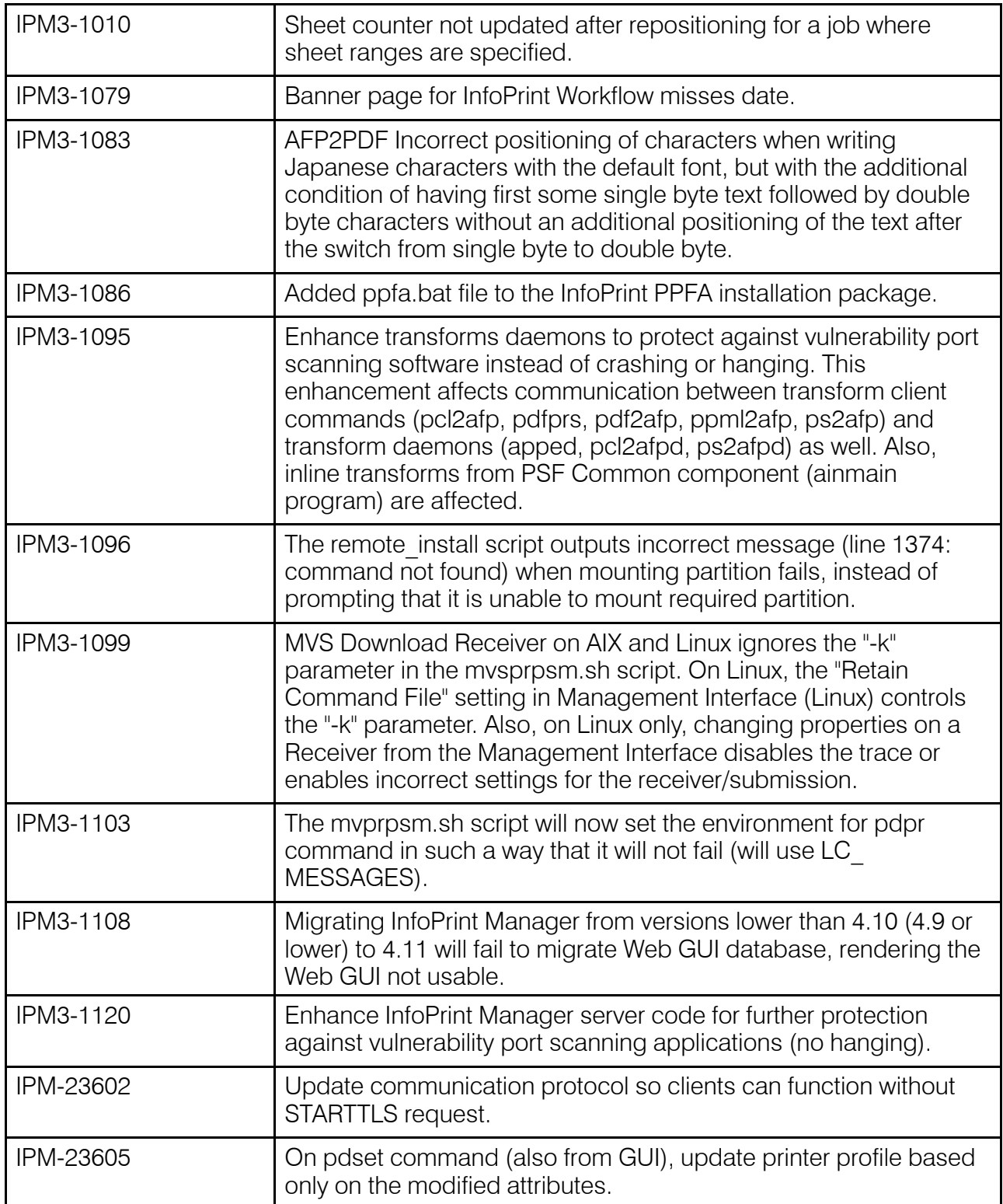

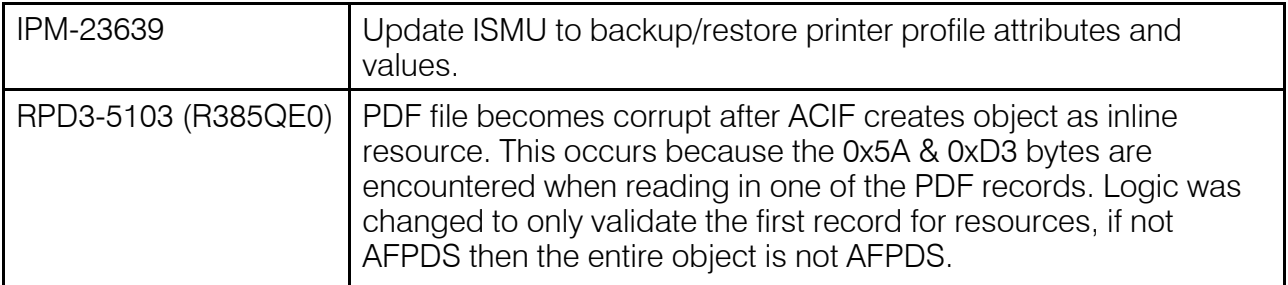

### Trademarks

RICOH InfoPrint Manager™ and RICOH ProcessDirector™ are trademarks of Ricoh Company, Ltd. In the United States, other countries, or both.

These terms are trademarks or registered trademarks of International Business Machines Corporation in the United States, other countries, or both:

- AIX
- MVS
- Print Services Facility

Adobe, the Adobe logo, PostScript, and the PostScript logo are either registered trademarks or trademarks of Adobe Systems Incorporated in the United States and/or other countries.

CUPS is a trademark of Apple Inc. in the United States, other countries, or both

Linux is the registered trademark of Linus Torvalds in the U.S. and other countries.

Microsoft, Windows, and the Windows logo are trademarks of Microsoft Corporation in the United States, other countries, or both.

SafeNet code: The license management portion of this Licensee Application is based upon one or more of the following copyrights:

Sentinel RMS Copyright 1989-2006 SafeNet, Inc. All rights reserved. Sentinel EMS

Copyright 2008-2009 SafeNet, Inc. All rights reserved.

Sentinel is a registered trademark of SafeNet, Inc.

Other company, product, or service names may be trademarks or service marks of others.